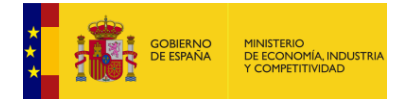

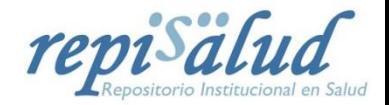

## **Guía para buscar en REPISALUD**

**REPISALUD** ofrece la posibilidad de hacer búsquedas sencillas, avanzadas y de filtrar o refinar los resultados que se obtengan. Para hacer una **búsqueda sencilla (1)** se introduce el término/s, y el motor de búsqueda examinará todos los campos de los ítems (autor, título, fecha, etc.) y devolverá todas las coincidencias que halle. En la **búsqueda avanzada (2)** se pueden indicar, a través de una serie de filtros, los campos en los que buscar y combinarlos entre ellos, depurando así los resultados de la búsqueda y adaptándolos a los intereses del usuario.

Para realizar unas búsquedas eficaces, se recomienda tener en cuenta las **directrices de la página 4.**

## **1. BÚSQUEDA SENCILLA**

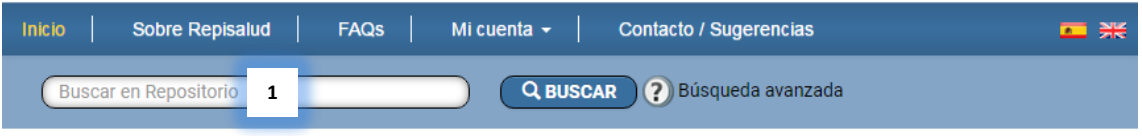

La búsqueda sencilla es rápida y directa, pero al ser una búsqueda en texto libre tiene el inconveniente de que si la consulta no es muy específica los resultados pueden ser demasiado amplios, mientras que los obtenidos con la búsqueda avanzada pueden refinarse más y ser, por tanto, más concretos.

## **2. BÚSQUEDA AVANZADA**

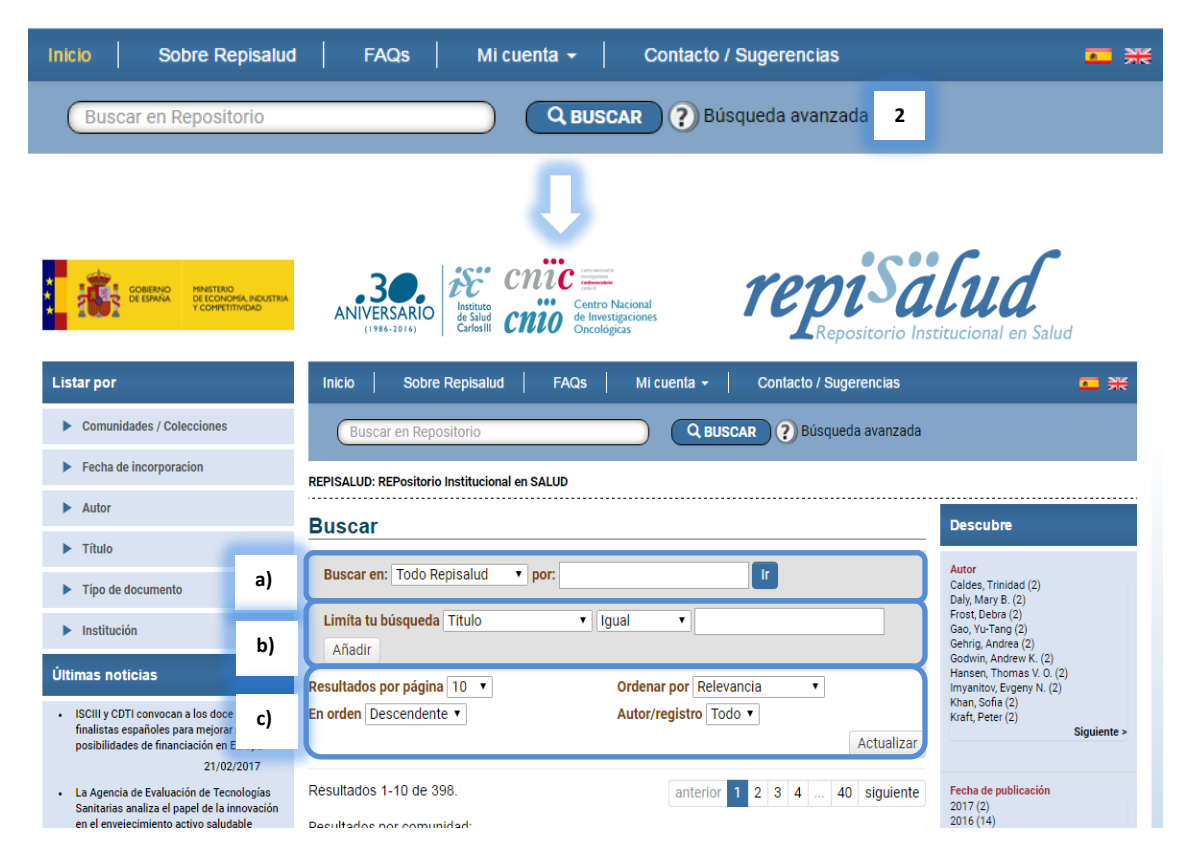

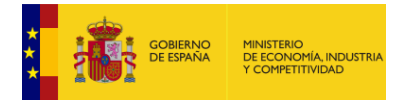

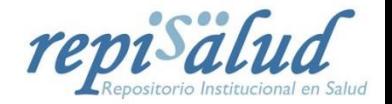

En este entorno de búsqueda avanzada se pueden realizar varias acciones:

**a)** *Buscar en:* Podemos limitar la búsqueda a una comunidad concreta o buscar en todo REPISALUD. Para ello hay que desplegar el combo y seleccionar la comunidad que nos interese e introducir en el cuadro el término sobre el que queremos recuperar resultados. Debemos tener en cuenta que la búsqueda se hace en todos los campos de REPISALUD (Autor, Título, año, etc…).

Importante**:** Si seleccionamos una comunidad del combo y hacemos clic en "Ir" sin introducir ningún término, vamos a recuperar todo lo que contenga esa comunidad.

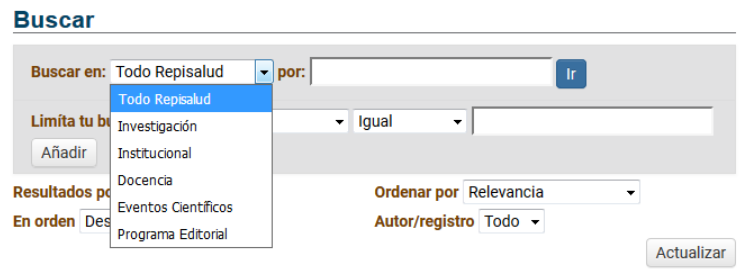

- **b)** *Limita tu búsqueda:* Los resultados obtenidos se pueden refinar a través de una serie de filtros:
	- **Filtrar por el campo donde se quiere buscar.**

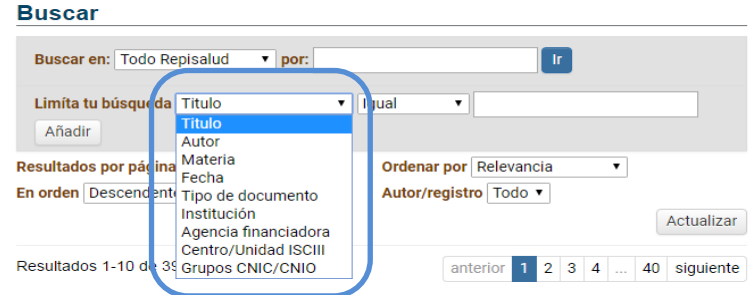

- Una vez seleccionado el campo en el que queremos buscar, se puede seleccionar a través de otro filtro cómo queremos recuperar el término que introduciremos en la caja de búsqueda, a través de las siguientes opciones:
	- o *Igual*: sabemos exactamente el título, autor, etc…
	- o *Contiene*: queremos que el término se encuentre en el título, autor, etc…
	- o *No igual*: no queremos que se recupere de forma exacta…
	- o *No contiene*: queremos que el término no se encuentre en el título, autor, etc…

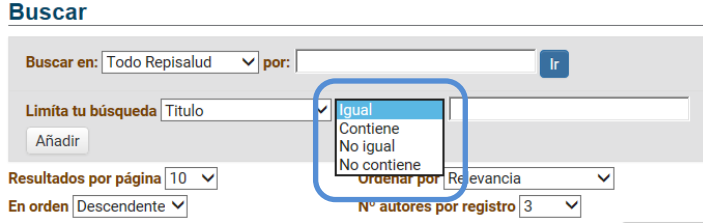

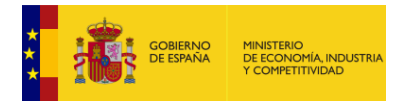

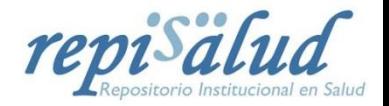

Añadir filtros: El sistema permite añadir tantos filtros como necesitemos.

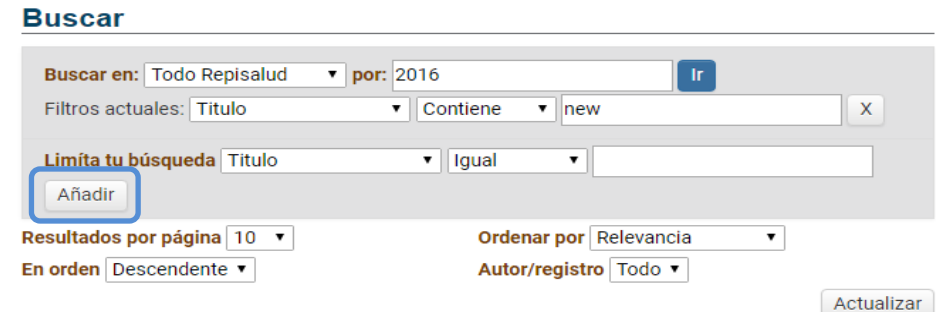

- **c)** *Visualización de resultados:* Podemos visualizar y ordenar los resultados atendiendo a diferentes criterios:
	- *Resultados por página*: El mínimo son 5 y el máximo 100.
	- *En orden:* Ascendente o descendente.
	- *Ordenar por:* Relevancia, Título, Fecha, Fecha de creación.
	- *Autor/ Registro:* El mínimo es 1 y el máximo 50.

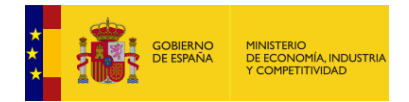

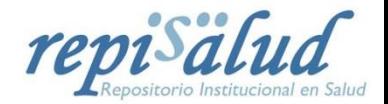

## **Directrices para hacer búsquedas**

A continuación se exponen algunas directrices a tener en cuenta para la recuperación óptima de resultados en REPISALUD:

La **búsqueda a texto completo** está habilitada, así que se buscarán también los términos dentro de los textos de los documentos existentes.

**Palabras vacías:** En la búsqueda se ignoran palabras que no aportan valor a la búsqueda. Son, entre otras: "un/a", "el/la", "los/as", "y", "a", "si", "no", "de", "sobre", "o", "en", "tal"...

**Truncamiento:** Se utiliza el asterisco (\*) después de la raíz de una palabra para recuperar todos los documentos que contengan palabras con esta raíz. Por ejemplo, econo\* buscará las palabras economía, economista, economizar, etc.

**Stemming:** El buscador expande automáticamente las palabras con las terminaciones habituales incluyendo plurales, tiempos verbales, etc. Por ejemplo, si busco "imagen", el sistema recuperará también imágenes, por lo que se recomienda que en las búsquedas se utilice el singular frente al plural.

**Frases:** Se utilizan las comillas para buscar frases concretas. Por ejemplo: "desarrollo sostenible"

**Coincidencia exacta de una palabra:** cuando se buscan varios términos, se pone el signo + delante de un término si éste ha de salir obligatoriamente en el resultado. Por ejemplo: +cambio climático (cambio ha de aparecer en el resultado).

**Términos no deseados:** cuando un término no ha de aparecer en los resultados hay que marcarlo por delante con el signo -. También se puede utilizar el operador NOT. Por ejemplo: silvicultura -Huelva (recupera documentos que contienen la palabra silvicultura pero no Huelva).

**Operadores booleanos:** Se han de usar siempre en mayúsculas.

**AND** hace una intersección.

**OR** suma la búsqueda a dos términos.

**NOT** hace una exclusión.

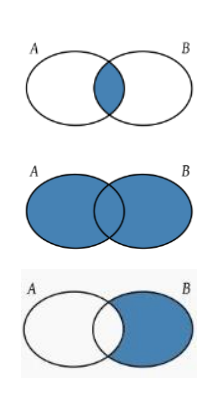

**Paréntesis:** permiten agrupar distintos términos de búsqueda. Por ejemplo: (Huelva OR minería) AND (arqueología OR subacuática). Lo que está entre paréntesis se busca primero.